## **Lathund Appva MCSS - Narkotika insats och förbrukningsjournal**

## Exempel:

Patienten har Oxycodone 5 mg vid behov på ordinationshandlingen. Sjuksköterska har ett förråd på kontoret och patienten har ett antal tabletter i sitt läkemedelsskåp.

Skapa först förbrukningsjournal för läkemedlet genom att gå in i fliken förbrukningsjournal. Skapa två listor genom att trycka på "Lägg till".

Listorna ska heta:

Oxycodone 5 mg Patientskåp

Oxycodone 5 mg SSK Förråd

Ange i vilken enhet förrådet räknas i, t.ex. tabletter, plåster, ml.

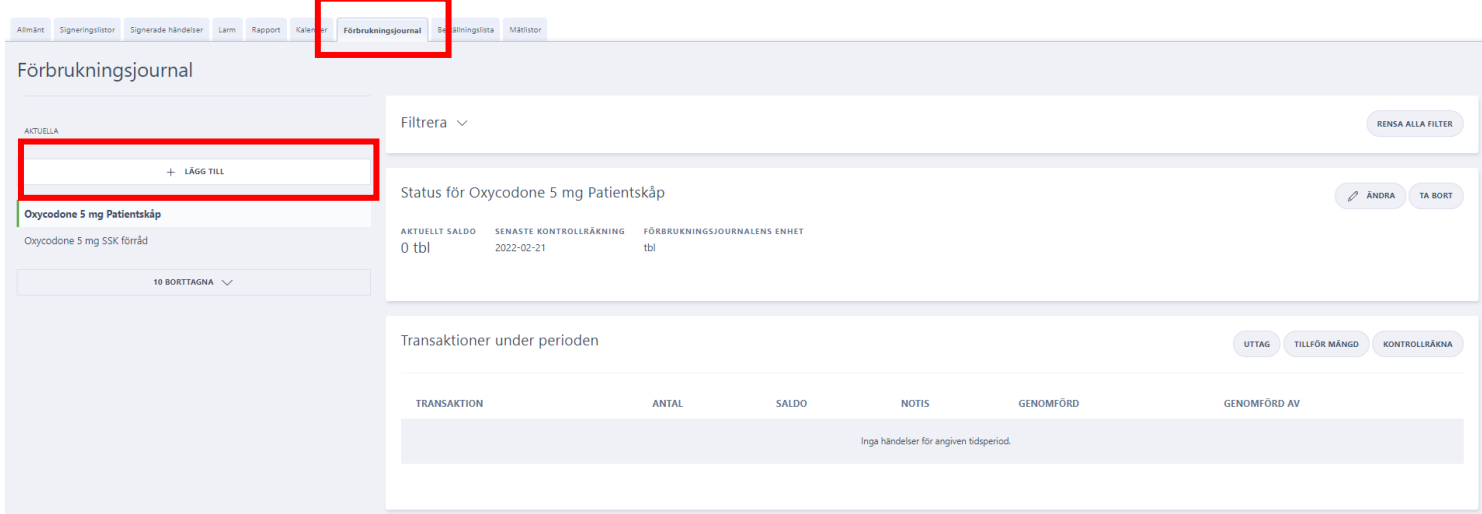

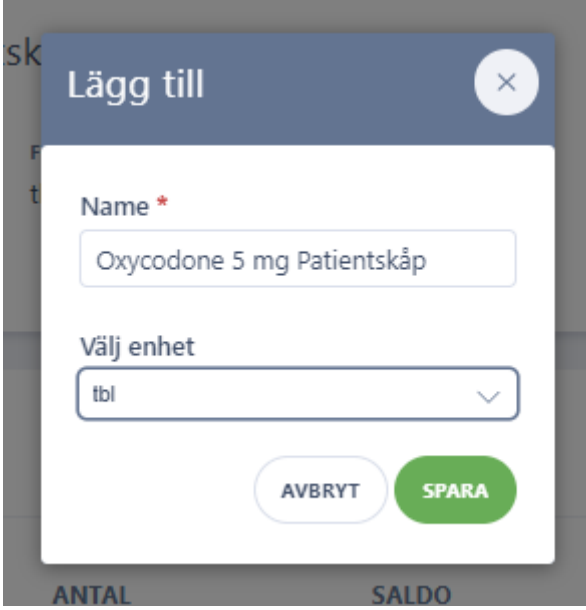

## Skapa sedan en signeringslista för narkotika om detta inte redan finns

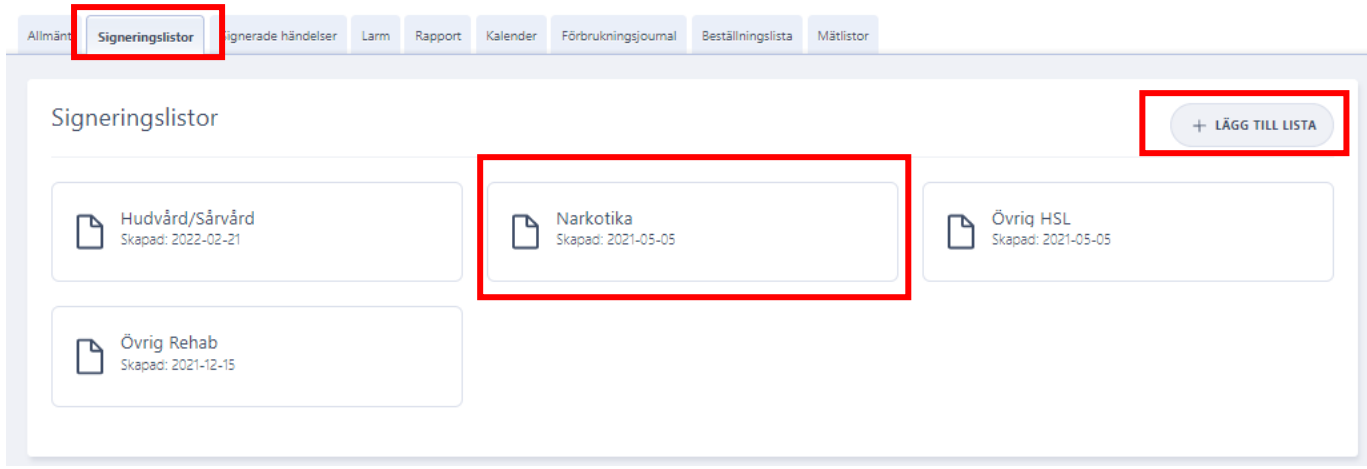

Gå in i signeringslistan och skapa en insats i signeringslistan genom att trycka på "Ny insats".

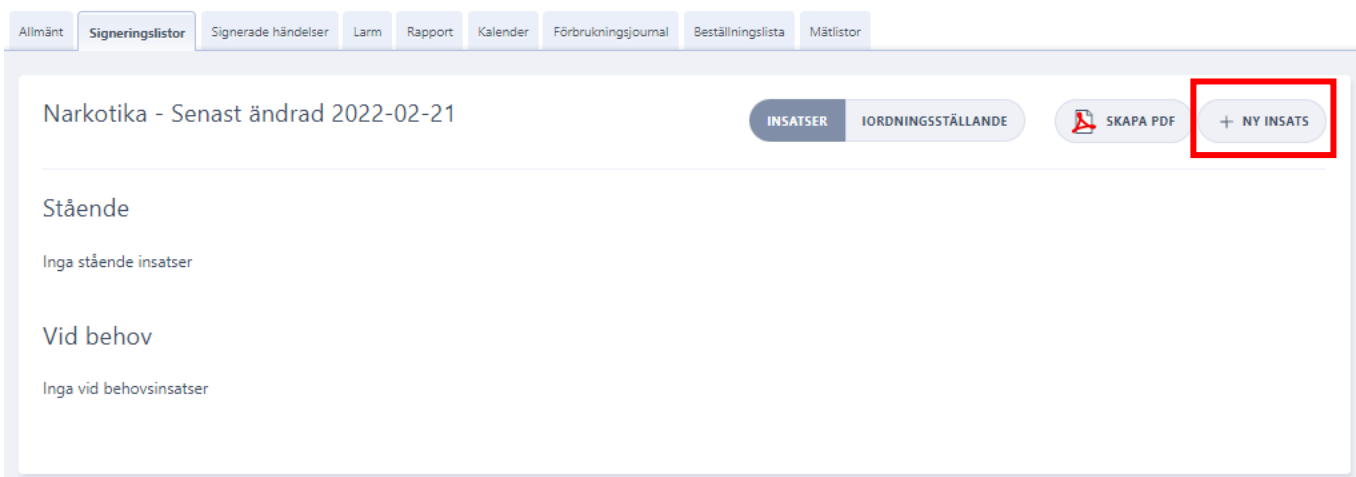

Namnge och beskriv insatsen och koppla till förbrukningsjournal Oxycodone 5 mg Patientskåp i rullisten "Förbrukningsjournal". Tryck på spara.

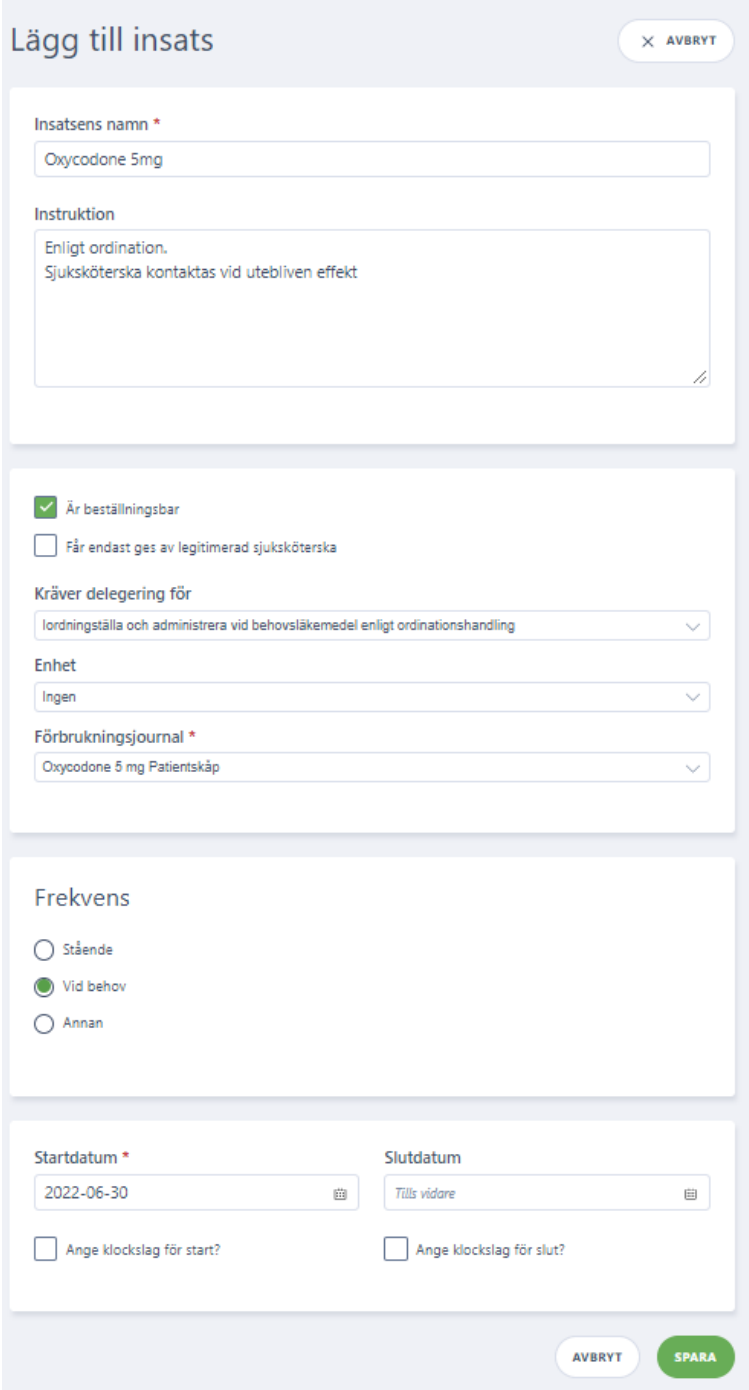

Samma förfarande kan tillämpas på andra narkotiska preparat.

**Påfyllning till patientskåp:** Vid påfyllning från SSK förråd görs först ett uttag ifrån ssk förråd, sen en insättning i listan för patientskåp